# Firma Satış Temsilcisini Kişi Kartında Gösterme

#### Amaç

Firma kartı üzerinde bulunan satış temsilcisi alanını Model editör üzerinden calculated alan açılarak kişi kartı üzerinden yeniden tanımlanması.

### Örnek Uygulama;

## MT\_Contact İş Nesnesi

1- Model editör açılır ve MT\_Contact iş nesnesi bulunur ve varsayılan satış temsilcisi alanı kopyalanır.

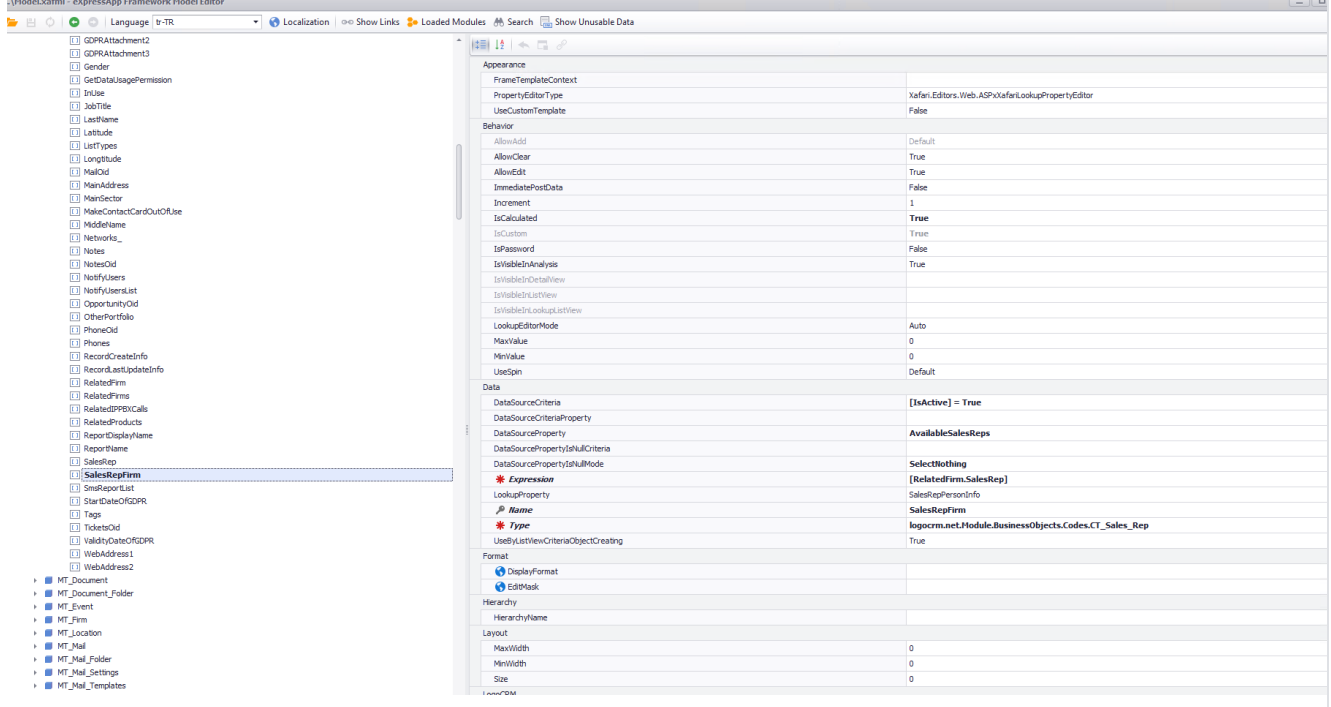

2- Yeni açılan veya kopyaladığımız alanı firmadan çağıracağımız için IsCalculated =True olması gerekir.

3- Expression kısmına [RelatedFirm.SalesRep] kriteri eklenir. Amacımız firmadaki satış temsilcisini kriter olarak eklemektir.

4- Type kısmı için kişi kartındaki satış temsilcisini kopyalandıysa CT\_Sales\_Rep olarak kalır. Eğer yeni bir alan açıldıysa logocrm.net.Module.BusinessObjects.Codes.CT\_Sectors type bilgisi seçilir.

#### MT\_Contact Detailview

1- Kişi kartın detay ekranı model editör de açılır ve yeni açtığımız alan için "property editor" eklenir.

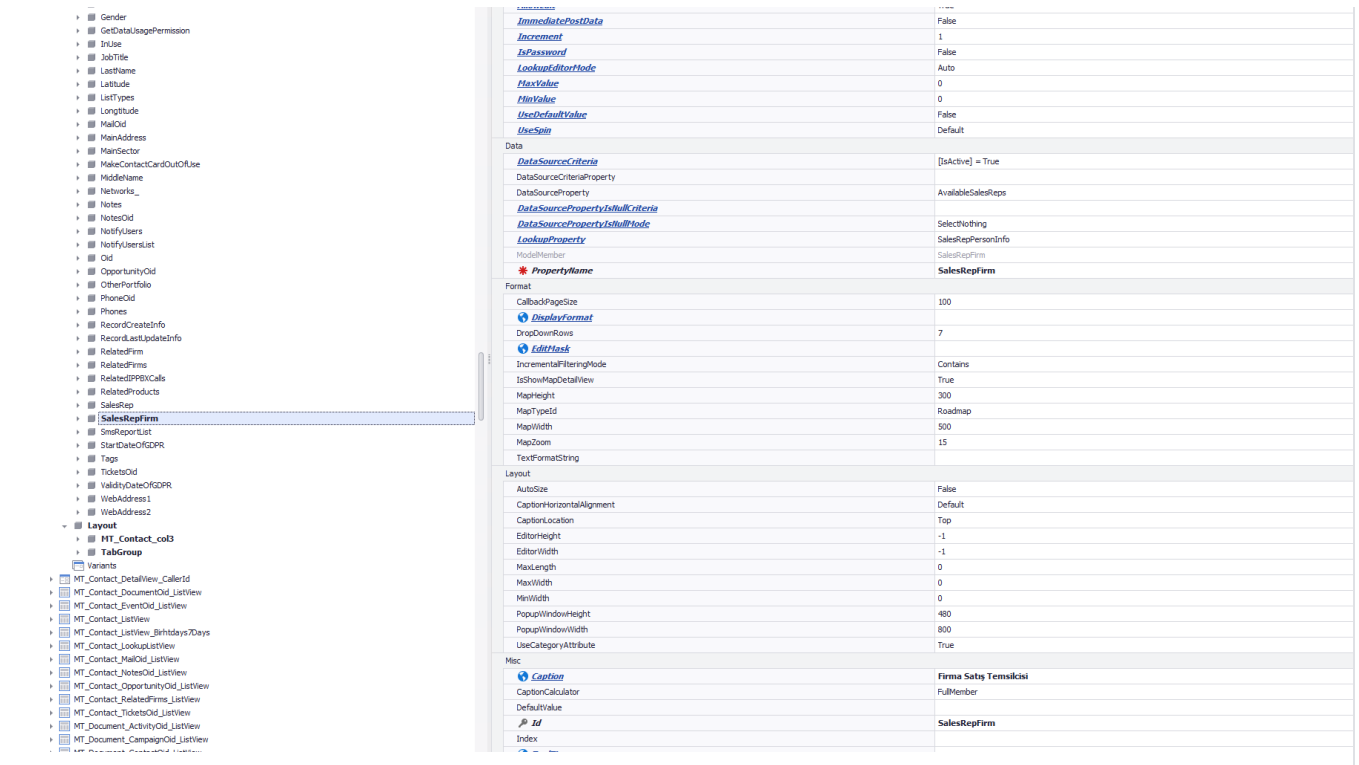

2- Yeni açılan alanı kişi kartın herhangi bir yere taşımak için "layout" ile eklemesi sağlanır.

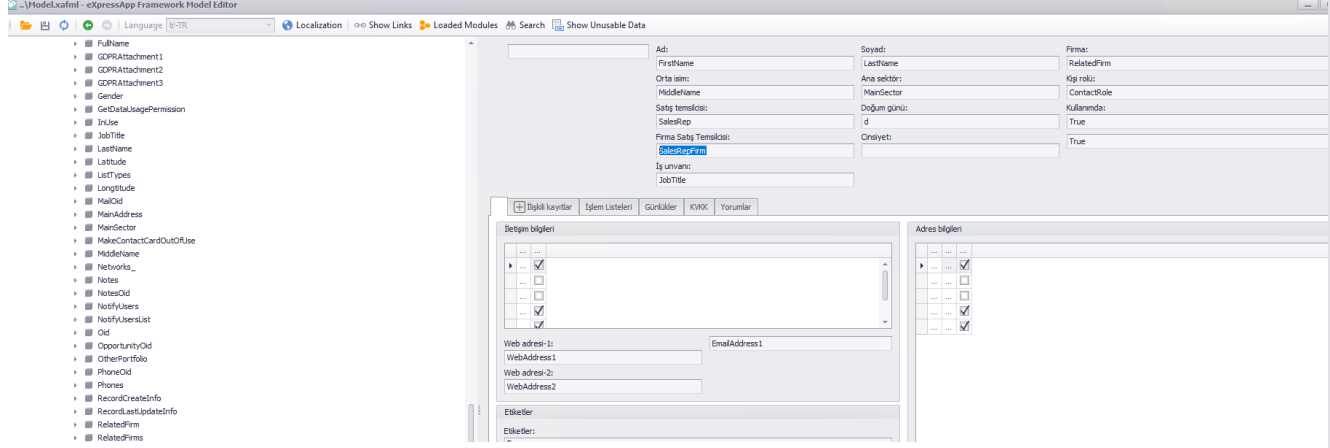

3- Model editör de yapılan işlemler kayıt edilir ve IIS tekrardan başlatılır. Daha sonra Logo CRM web portal girişi sağlanarak firmadan satış temsilcisi seçilir. Firmanın ilişkili kayıtlar üzerinden kişi kartına kişi bilgisi eklenir. Varsayılan kişi satış temsilcisi ve yeniden açtığımız calculated alan görüntülenir.

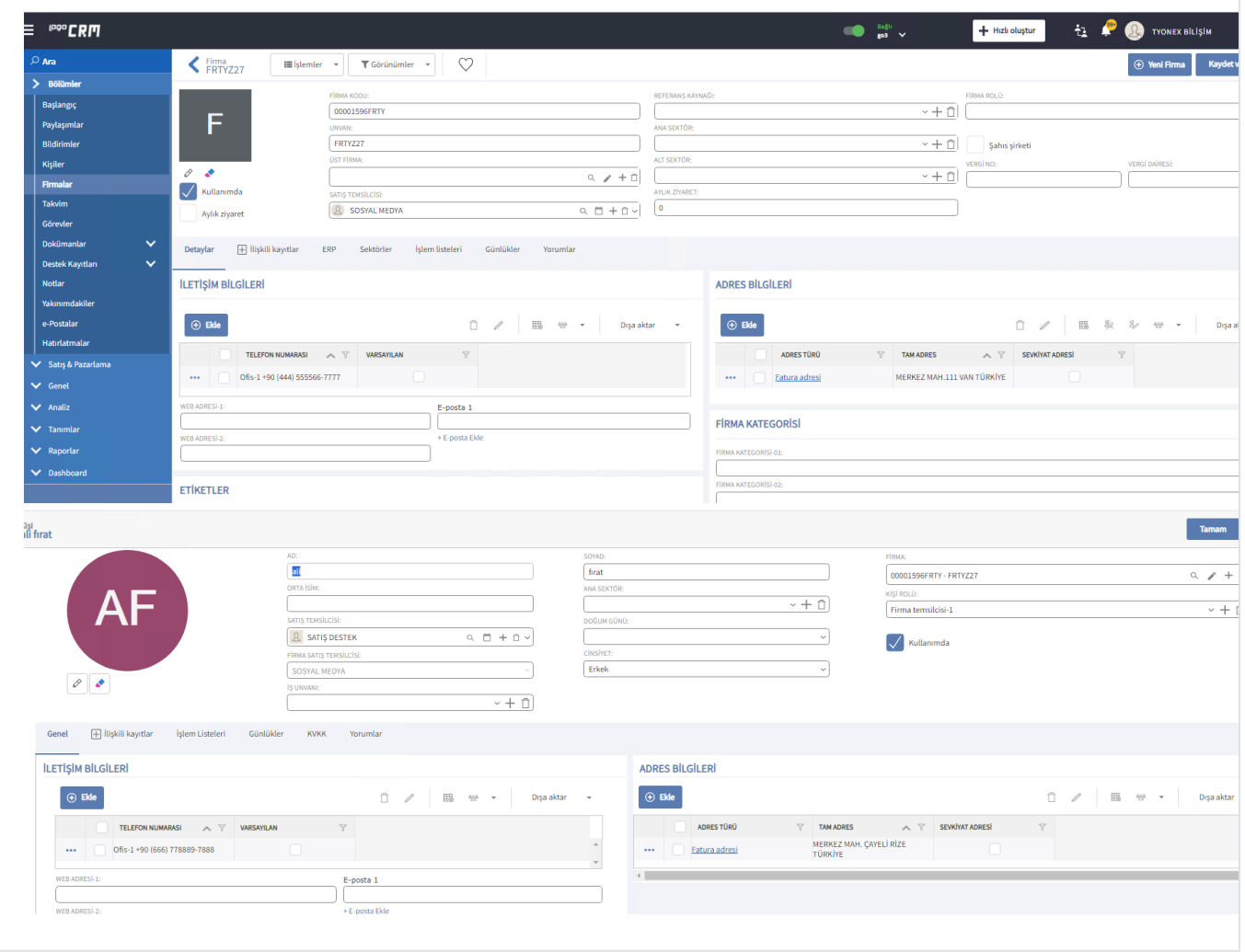